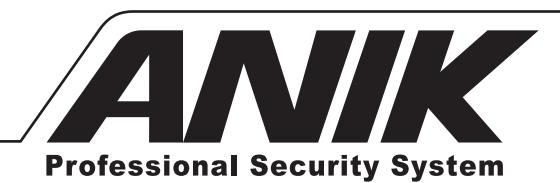

Model: K910

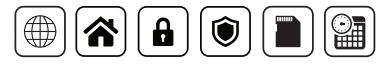

# <u>ப்ய டக்</u>

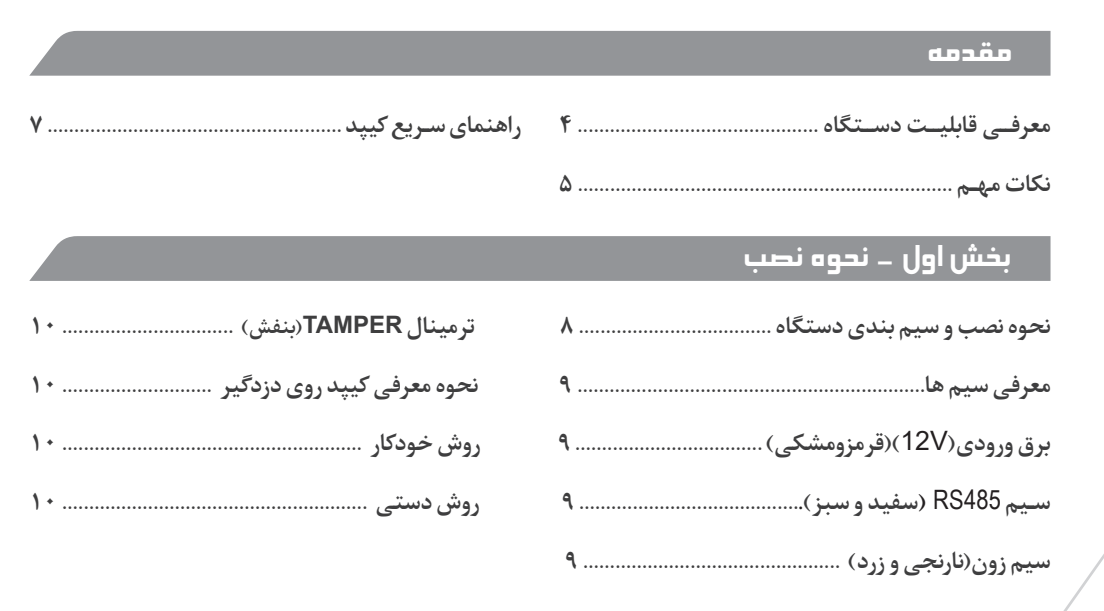

# بخش دوم - عملکرد کیپد

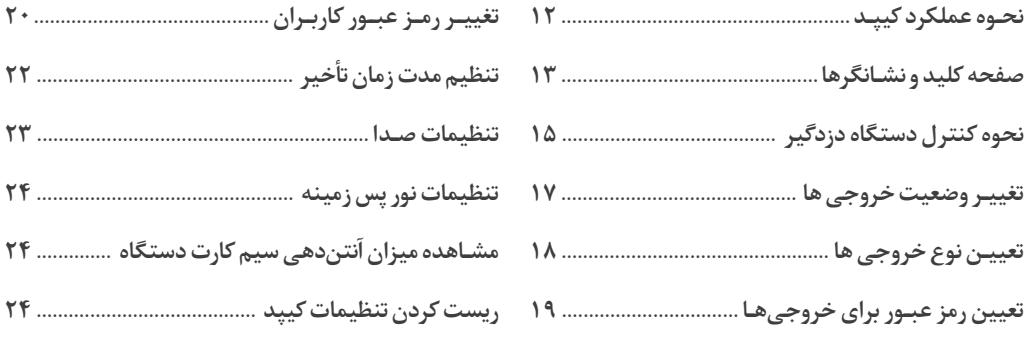

# مقدمه

# معرفی قابلیت دستگاه

- **• مسـلح )ARM)، غیر مسـلح )DISARM )و نیمه مسـلح )ARM-H )کردن دزدگیر**
	- **• اسـتفاده همزمان از کیپد و ریموت جهت کنترل دسـتگاه دزدگیر**
		- **• اتصال چشـم تاخیری به کیپد**
- **نمایـش وضعیـت کنونـی دسـتگاه دزدگیـر در صفحـه اصلـی شـامل وضعیـت مسـلح بـودن، قطـع و**

**وصـل بـودن بـرق و خـط تلفـن، بـاز یـا بسـته بـودن زونهـای اصلـی دسـتگاه و سـریالی و روشـن یـا خامـوش بــودن خروجیهــا**

- **• تعریـف 10 کاربـر بـا رمـز عبـور مجـزا بـا قابلیـت تغییـر رمز عبـور )1 کاربـر اصلـی و 9 کاربر غیـر اصلی( • تنظیـم یا تغییر زمان تأخیر**
	- **• تغییـر وضعیت خروجیها**

- **• تنظیـم رمز عبور بـرای تغییر وضعیت خروجیها**
- **• تغییـر نـوع خروجیها به خروجی لحظهای یا دائمی**
	- **• تنظیمـات نـور پس زمینه و تنظیمات صدا**
- **مشـاهده میزان آنتندهی سـیم کارت دستگاه دزدگیر**

#### نکات مهم

**-1 رمز پیشفرض در کلیه مراحل برنامهریزی و کنترل دستگاه است. -2 مهمترین قسمت در نصب کیپد، معرفی آن بر روی دزدگیر است. -3 زون 2 دزدگیــر و زون کیپــد، زونهــای تأخیــری هســتند. در صــورت اســتفاده از زون کیپــد بــه عنــوان زون تأخیــری، جامپــر مربــوط بــه آن )در پاییــن ترمینــال زون کیپــد( را برداریــد؛ در غیــر ایــن صــورت اگــر از زون 2 دزدگیــر بــه عنــوان زون تأخیــری اســتفاده گــردد، نیــازی بــه برداشــتن جامپــر کیپــد نیســت. -4 در صـورت تغییـر دادن رمـز عبـور کاربـر اصلـی و یـا مـدت زمـان تأخیـر دسـتگاه کیپـد، ایـن تغییـر** 

**در دسـتگاه دزدگیـر و سـایر کیپدهـای متصـل بـه دزدگیـر نیـز ثبـت میگـردد و بالعکـس. -5 فقـط کاربـر اصلـی )کاربـر 0( میتوانـد مـدت زمـان تأخیـر و رمـز عبـور اصلـی و رمـز عبـور دیگـر کاربـران را تغییـر دهـد.**

**-6 رمــز عبــور کاربــر اصلــی همــان رمــز عبــور دســتگاه دزدگیــر اســت. بــرای یکــی شــدن ایــن دو** 

**رمــز، بعــد از شــناخته شــدن کیپــد روی دزدگیــر، رمــز عبــور بایــد یکبــار توســط دســتگاه یــا کیپــد تغییــر یابــد.**

**-7 سـیم مربـوط بـه ترمینـال B بـه رنـگ سـفید و سـیم مربـوط بـه ترمنیـال A بـه رنـگ سـبز اسـت. -8بـرای بسـتن درب جعبـه کیپـد ابتـدا پیـن هـای بـاالی کیپـد را جـا بزنیـد و سـپس بـا فشـار پیـن هـای پاییـن جعبـه را جـا بزنیـد. امـا بـرای بـاز کـردن درب جعبـه کیپـد ابتـدا بـا جسـمی باریـک پیـن هـای بـاال را آزاد نمـوده و سـپس قسـمت روی کیپـد را از جـا بیـرون آوریـد.**

**-9 داخل هرکارتن کیپد یک عدد کابل 7 رشـته و یک** IC **وجود دارد .** 

**-10 بـرای شناسـایی کیپـد بـر روی دزدگیـر الزم اسـت** IC **مربوطـه در جـای خـود بـر روی دزدگیـر قـرار داده شـود . در صورتـی کـه ایـن** IC **را بـر خـاف جهـت، یـا در هنـگام روشـن بـودن دزدگیـردر جایـگاه قـرار دهیـد و یـا برداریـد، امـکان سـوختن آن وجـود دارد . -11 ایـن مـدل کیپد فقط با دسـتگاه های برند آنیک عمل می کند.**

# راهنمای سریع کیپد

**\*توجـه: دکمـه هـای کیپـد را بـه مـدت 3 ثانیـه نگـه داشـته تـا بـه منـوی مربوطـه کـه در زیـر بـه آن اشــاره شــده اسـت وارد شــوید.**

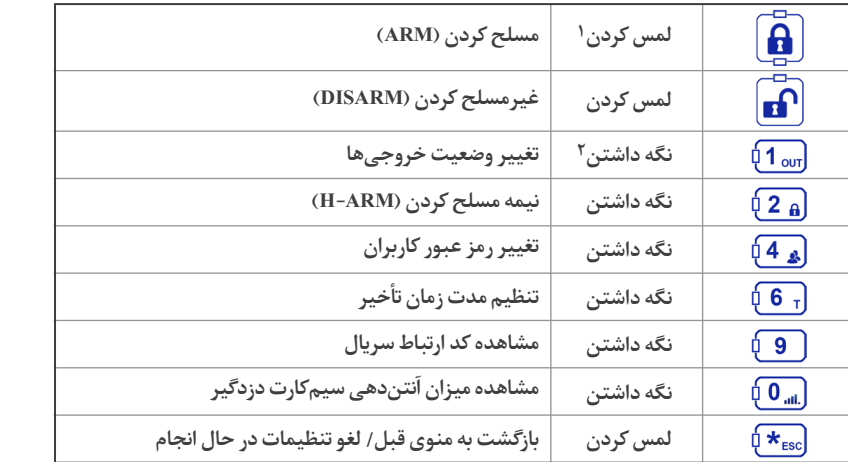

**-1 لمس کردن: فشار دادن دکمه برای یک لحظه -2 نگه داشتن: فشار دادن دکمه برای چند ثانیه**

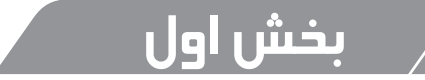

# نحوه نصب و سیم بندی دستگاه

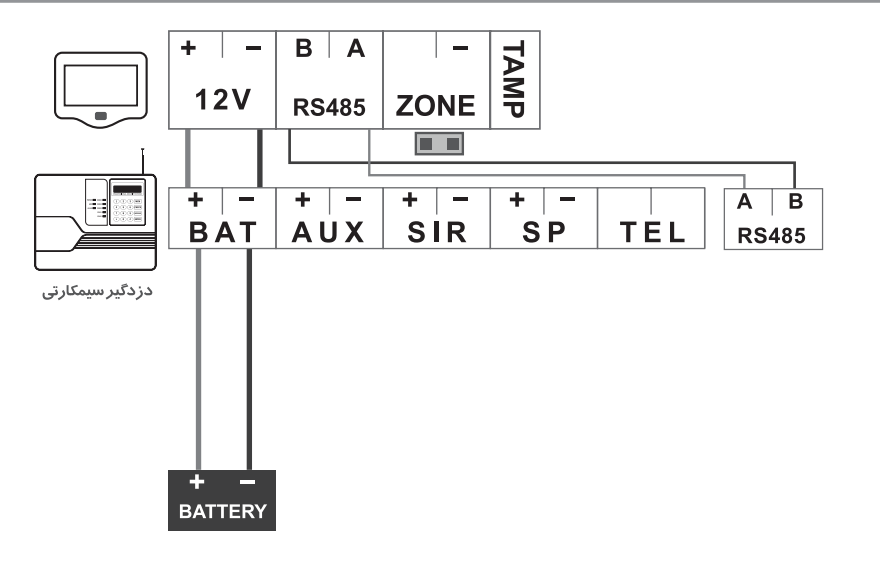

# معرفی ترمینال ها

# برق ورودی )V12" )سیم کشی قرمز و مشکی":

با دقت در رعایت جهت سیم، این ترمینال را ترجیحاً به ترمینال باتری دزدگیر وصل کنید.

ترمینال 485RS( جهت اتصال به دزدگیر( "رنگ سفید و سبز":

**با دقت در رعایت جهت سیمها، A و B را در دو دستگاه به هم متصل نمایید. ارتباط این دو دستگاه از طریق پروتکل 485RS است و به صورت دوطرفه عمل میکند.**

# ترمینال زون "رنگ نارنجی":

**ایــن ترمینــال جهــت اتصــال چشــم تأخیــری اســت. کیپــد بایــد در مکانــی نصــب شــود کــه مابیــن درب ورودی تـا رسـیدن شـخص بـه کیپـد تنهـا چشـم تأخیـری عمـل کنـد. در صورتـی کـه چشـم دیگـری عمـل کنـد، دزدگیـر همـان لحظـه شـروع بـه آالرم و آژیـر زدن مـی کنـد. \*توجـه: اگـر از زون کیپـد بـه عنـوان زون تأخیـری اسـتفاده مـی نماییـد، جامپـر مربـوط بـه آن را برداریـد و اگـر از زون 2 دزدگیـر بـه عنـوان زون تأخیـری اسـتفاده مـی نماییـد، نیـازی بـه برداشـتن جامپـر نیسـت.**

# ترمینال TAMPER" رنگ بنفش"

ایـن ترمینـال جـهـت اتصـال بـه زون ۴ (حالـت ۲۴ سـاعته بایـد فعـال گـردد) دزدگیـر اسـت. در صـورت بـاز **شـدن درب کیپـد هنـگام غیـر مسـلح بـودن دزدگیـر، دسـتگاه شـروع بـه آالرم میکنـد.**

# نحوه معرفی کیپد روی دزدگیر

**توجـه : الزم اسـت قبـل از شناسـایی کیپـد از اتصـال صحیـح سـیم هـای** A **و** B **و جایگذاری صحیـح** IC **کیپد مطمئن شـوید . به دو روش می توان کیپد را روی دزدگیر شناسایی کرد : روش خودکار و ر وش دستی**

## روش خودکار:

**بعد از اتصال کیپد به دزدگیر)اتصال تغذیه و سریال و جایگذاری** IC**) ،کیپد و دزدگیر را همزمان روشن کنید، دزدگیـر در حیـن راه انـدازی بـه صورت خودکار کیپد را شناسـایی و کد آن را ذخیره می کنـد . در این صورت بـر روی نمایشـگر دزدگیـر کـد کیپد نمایش داده می شـود و ملـودی مربوطه پخش می گـردد . در صورتی که بـه هـر دلیلـی کیپد در این روش شناسـایی نشـده باشـد، مـی توان به صورت دسـتی ایـن کار را انجـام داد .**

### روش دستی:

**بـرای شناسـایی کیپـد بـر روی دزدگیـر بـه صـورت دسـتی مـی بایسـت بعـد از زدن دکمـه بـر روی 9دسـتگاه دزدگیر،کـد 5 رقمـی کیپـد را دردزدگیـر وارد نمـود . بالفاصله بعـد از شناسـایی، وضعیت دزدگیر شـامل : فعـال و غیـر فعـال بـودن، قطـع یـا وصـل بودن بـرق و خـط تلفن، روشـن یا خامـوش بـودن خروجی هـا، تحریـک یـا عـدم تحریـک زون هـا و . . . روی کیپـد نمایـش داده مـی شـود . در غیـر اینصـورت کیپـد بـرروی دزدگیـر شناسـایی نشـده اسـت .**

**\*نکتـه: بـرای مشـاهده کـد 5 رقمـی کیپـد، کلیـد را نگـه داریـد. کیپـد بـا اسـتفاده از چراغهـای نشـانگر مربـوط بـه اعـداد، کـد 5 رقمـی را بـه شـما نشـان میدهـد. عـاوه بـر ایـن کـد 5 رقمـی کیپـد از برچسـب درج شـده بـر روی بـرد دسـتگاه نیـر قابـل مشـاهده اسـت. \*نکتـه: هـر دسـتگاه دزدگیر بـا توجه به مدل آن قابلیت اتصال یـک، دو و یا بیـش از دو )800A)کیپـد را دارد.**

# بخش دوم (عملکرد کیپد)

# نحوه عملکرد کیپد

**ایـن کیپـد بـه صـورت دوطرفـه عمـل مـی کند. ایـن ارتبـاط از طریـق 4 رشـته سـیم ارتباطی بیـن کیپد و دزدگیـر )2 سـیم بـرای تغذیـه و 2 سـیم بـرای تبـادل اطالعـات( صـورت مـی گیرد و توسـط آن مـی توان اقداماتـی کـه در ادامـه آمده اسـت را انجـام داد.**

### صفحه کلید و نشانگرها

**صفحه کیپد شامل موارد زیر است :**

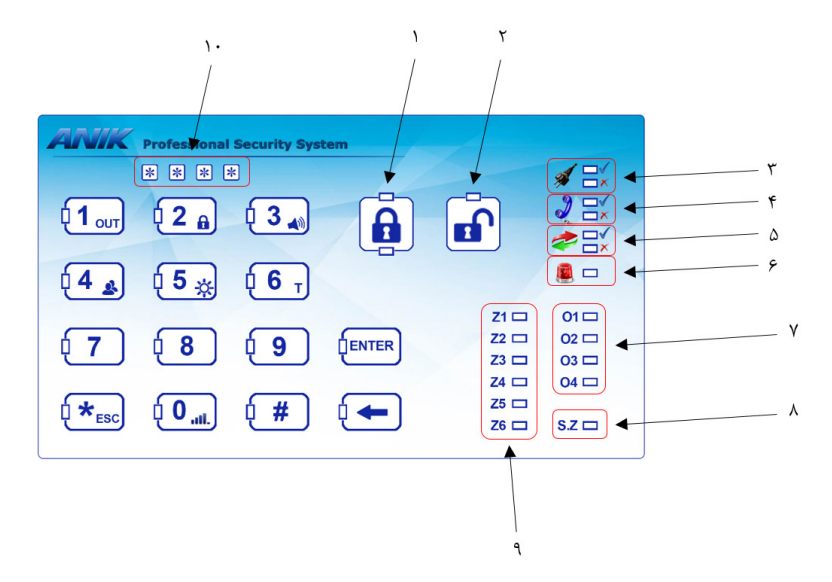

**-1 کلید مسلح کردن دستگاه -2 کلید غیر مسلح کردن دستگاه -3 وضعیت اتصال برق -4 وضعیت اتصال خط تلفن -5 وضعیت اتصال ارتباط سریال -6 وضعیـت آالرم و آژیـر: چشـمک زدن چـراغ نشـانگر قرمـز در حیـن آژیـر کشـیدن دسـتگاه و ثابـت بـودن چـراغ نشـانگر در صـورت آالرم بـودن دسـتگاه و اتمـام آژیـر کشـیدن -7 وضعیت خروجیها -8 وضعیت زونهای سریال -9 زونهای اصلی دستگاه -10 نشانگرهای مربوط به کاراکترهای رمز عبور \*نکتــه: بــرای فعــال شــدن آیکــون کوچــک ســمت راســت، کلیــد مــورد نظــر را نگــه داشــته تــا چــراغ نشـانگر مربـوط بـه آن خامـوش شـود و صـدای بیـپ نیـز قطـع گـردد. سـپس انگشـت خـود را از کلیـد** 

**انتخـاب شـده برداشـته تـا عملیـات مربـوط بـه آن کلیـد انجـام گـردد. \*نکتـه: در تمامـی قسـمت هـای کیپـد از کلیـد برای بازگشـت به موقعیت قبلی اسـتفاده می شـود.**

# نحوه کنترل دستگاه دزدگیر

**دستگاه دارای سه حالت مسلح )ARM)، غیر مسلح )DISARM )و نیمه مسلح )ARM\_H )است. مسلح کردن )ARM): کلید را لمس کرده و رمز عبور را وارد نمایید. نحـوه عملکـرد: پـس از مسـلح شـدن، کیپـد بـا صـدای بیپ-بیـپ بـه کاربـر هشـدار مـی دهـد کـه قبـل از اتمـام زمـان تاخیـر از محـل خـارج شـود. هنـگام وارد کـردن رمـز عبـور، نشـانگرهای مربـوط بـه کاراکترهـای رمـز عبـور، تعـداد ارقـام وارد شـده را** 

**نمایـش میدهنـد. بدیـن نحـو کـه چراغهـای نشـانگر روشـن ثابـت، رقمهـای وارد شـده و چـراغ نشـانگر چشـمکزن، رقـم منتظـر دریافـت را نشـان میدهـد. در صـورت اشـتباه وارد کـردن یـک رقـم، میتـوان آن رقـم را بـا کلیـد حـذف ) ( حـدف کـرد.**

**در صـورت اشـتباه وارد کـردن رمـز عبـور، کیپـد بـا یـک بیـپ نسـبتا بلنـد بـه شـما اعـام میکنـد کـه رمـز** 

**عبـور وارد شـده صحیح نیسـت. \*توجـه: بعـد از مسـلح کـردن، کاربـر فقـط مـی توانـد در محـدوده ی زون هـای تأخیـری حرکـت کنـد و در صـورت تحریـک سـایر زون هـا دسـتگاه آالرم خواهـد داد. غیر مسلح کردن )DISARM): کلید را لمس کرده و رمز عبور را وارد نمایید. نحـوه عملکـرد: پـس از ورود کاربـر بـه ناحیـه چشـم تأخیـری مربـوط بـه کیپـد، کیپـد بـا صـدای بیپ-بیپ بـه کاربـر هشـدار مـی دهـد کـه قبـل از اتمـام زمـان تاخیـر، دزدگیـر را غیـر مسـلح کنـد. نکتـه: در حالـت عـادی و بـدون لمـس کلیـد مسـلح کـردن و کلیـد غیـر مسـلح کـردن، بـا وارد کـردن چهار رقــم رمــز عبــور میتــوان وضعیــت مســلح بــودن دســتگاه را تغییــر داد. بدیــن معنــی کــه اگــر دســتگاه مسـلح باشـد، غیـر مسـلح میشـود و بالعکـس. در ایـن حالـت نیـز در صـورت اشـتباه وارد کـردن رمـز عبـور، کیپـد بـا یـک بیـپ نسـبتا بلنـد بـه شـما اعـام میکنـد کـه رمـز عبـور وارد شـده صحیـح نیسـت. نیمـه مسـلح کـردن )ARM-H): ابتـدا کلیـد را لمـس کـرده و تـا قطـع شـدن صـدای بیـپ نگه داشـته و آن را رهـا کنیـد و سـپس رمـز عبـور را وارد نماییـد. در مورد این وضعیت در راهنمای نصب دزدگیر توضیح داده شده است.**

**توجـه: تمامـی کاربـران )اصلـی و غیـر اصلـی( بـا رمـز عبـور مختـص بـه خـود قـادر بـه تغییـر وضعیـت دزدگیــر )مســلح، غیــر مســلح و نیمــه مســلح( هســتند.**

#### تغییر وضعیت خروجی ها

**بـا لمـس کلیـد و نگـه داشـتن آن میتـوان وارد حالـت تنظیمـات خروجیهـا شـد. در ایـن حالـت اگـر بـر اسـاس تنظیمـات فعلـی رمـز عبـور خروجیهـا، نیـازی بـه رمـز عبـور نباشـد، چـراغ نشـانگر مربـوط بـه کلیدهـای ، ، و بـرای تغییـر وضعیـت خروجیهـای 1 تـا 4 دسـتگاه دزدگیـر بـه حالـت چشـمکزن در میآینـد.. چشـمک زدن کنـد بـه معنـی تغییـر وضعیـت دائمـی و چشـمک زدن سـریع بـه معنـی تغییـر وضعیـت لحظـهای اسـت. همچنیـن چـراغ نشـانگر مربـوط بـه عـدد 0 نیـز بـا توجـه بـه تنظیمـات رمـز عبـور خروجیهـا بـه حالـت خامـوش، چشـمکزن کنـد و یـا چشـمکزن تنـد تغییـر وضعیـت میدهـد. بـا زدن هـر کـدام از کلیدهـای 1 تـا ،4 پیـام تغییـر وضعیـت خروجــی مربوطــه بــه دســتگاه ارســال میشــود و چــراغ نشــانگر مربــوط بــه خروجــی انتخــاب شــده بـه حالـت چشـمکزن تنـد در میآیـد. بعـد از دریافـت پاسـخ از دسـتگاه دزدگیـر، چـراغ نشـانگر بـا** 

**توجـه بـه وضعیـت تغییـر یافتـه خروجـی، بـه حالـت روشـن یـا خامـوش درمیآیـد و بـا دو بیـپ متوالـی موفقیتآمیــز بــودن تغییــر وضعیــت خروجــی را اعــام میکنــد. در غیــر ایــن صــورت کیپــد بــا یــک َ بلنـد غیرموفقیتآمیـز بـودن تغییـر وضعیـت خروجـی را اعـام میکنـد. بیـپ نسـبتا برای خروج از حالت تغییر وضعیت خروجیها کلید را بزنید. در صورت نیاز به رمز عبور، با وارد کردن رمز عبور صحیح میتوان به این حالت وارد شد.**

### تعیین نوع خروجی ها

**18 هـر خروجـی بـه دو نـوع قابـل تنظیـم اسـت: نـوع دائمـی و نـوع لحظـهای. نـوع دائمـی بـا هربـار تغییـر وضعیــت بــه حالــت روشــن یــا خامــوش درمیآیــد؛ امــا نــوع لحظــهای تنهــا بــه مــدت دو ثانیــه روشــن مانـده و سـپس خامـوش میگـردد. بـرای تعییـن نـوع هـر خروجـی ابتـدا بـا نگـه داشـتن کلیـد بایـد وارد حالـت تغییـر وضعیـت خروجیهـا شـد. سـپس بـا زدن کلیـد میتـوان وارد حالـت تغییـر نــوع خروجیهــا شــد. در ایــن حالــت شــمارههای 1 تــا ،4 بــا توجــه بــه نــوع تنظیــم شــده از قبــل بــه کنــدی و یــا ســریع چشــمک میزننــد و کلیــد نیــز بــه حالــت چشــمکزن ســریع تغییــر حالــت میدهـد. اگـر کلیـد مربـوط بـه هـر خروجـی را نگـه داریـم، وضعیـت چشـمکزدن آن تغییـر خواهـد کرد** 

**کـه بـه منزلـه تغییـر نـوع خروجـی اسـت. بعـد از تغییـر نـوع تمامـی خروجیهـای مـورد نظـر، بـا زدن کلیـد میتـوان تنظیمـات انجـام شـده را ذخیـره نمـود و بـه حالـت تغییـر وضعیـت خروجیهـا بازگشـت )چـراغ نشـانگر مربـوط بـه کلیـد خامـوش مـی گـردد(. و یـا در صـورت انصـراف بـا زدن کلیـد میتـوان بـدون ذخیـره شـدن تنظیمـات انجـام شـده بـه حالت تغییـر وضعیـت خروجیها بازگشـت.**

### تعیین رمز عبور برای خروجیها

**در حالـت پیـش فـرض بـرای تغییـر وضعیـت خروجیهـا نیـازی بـه رمـز عبـور نیسـت. امـا در صـورت تمایـل میتـوان بـرای ورود بـه آن از رمـز عبـور کاربـر اصلـی یـا سـایر کاربـران اسـتفاده نمـود. بـرای ایــن امــر ابتــدا بــا نگــه داشــتن کلیــد وارد حالــت تغییــر وضعیــت خروجیهــا شــوید. در ایــن حالـت وضعیـت چـراغ نشـانگر مربـوط بـه عـدد ،0 تنظیمـات فعلـی را نمایـش میدهـد: خاموش بودن این چراغ نشانگر: عدم نیاز به رمز عبور چشمکزن بودن کند: نیاز به رمز عبور کاربر اصلی برای تغییر وضعیت خروجیها چشـمکزن بودن سـریع: نیاز به رمز عبور کاربر اصلی و همچنین سـایر 9 کاربر غیر اصلی در صورت وجود.**

**بــرای تغییــر ایــن تنظیــم تنهــا کافــی اســت کلیــد را نگــه داریــد. بــا هربــار نگــه داشــتن ایــن کلیـد، نـوع چشـمکزدن آن نیـز تغییـر میکنـد کـه نشـان دهنـده تغییـر نـوع رمـز عبـور بـرای تغییـر وضعیــت خروجیهــا اســت.**

### تغییر رمز عبور کاربران

**بـا لمـس کلیـد و نگـه داشـتن آن بـه ایـن حالـت وارد میشـوید. در ایـن حالـت اولین چراغ نشـانگر کاراکترهـای رمزعبـور بـه حالـت چشـمکزن درمیآیـد کـه بیـان کننـده ایـن اسـت کـه بـرای وارد شـدن بـه قسـمت تنظیمـات کاربـران ابتـدا بایـد رمـز عبـور کاربـر اصلـی را وارد کنیـد. بـا وارد کـردن رمـز عبـور صحیـح و طـی نمـودن مراحـل زیـر میتوانیـد رمـز عبـور کاربـر مـورد نظـر را تغییـر دهیـد: -1 واردن نمـودن رمـز عبـور صحیـح چشـمکزن شـدن چـراغ نشـانگر مربـوط بـه اعـداد تـا و عـدد بـرای انتخـاب 9 کاربـر غیـر اصلـی و کاربـر اصلـی )عـدد ( -2 انتخـاب کاربـر مـورد نظـر بـا لمـس کلیـد مربوطـه چشـمکزن شـدن چـراغ نشـانگر مربـوط بـه کاربـر انتخـاب شـده و خامـوش شـدن سـایر چراغهـای نشـانگر**

**-3 زدن کلیـد بـرای بازگشـت بـه مرحلـه 1 یـا زدن کلیـد بـرای تاییـد کاربـر انتخـاب شـده و رفتـن بـه مرحلـه بعـد چشـمکزن شـدن اولیـن کاراکتـر رمـز عبـور بـرای وارد کـردن رمـز عبـور جدیـد**

**-4 بعـد از وارد کـردن رمـز عبـور، زدن کلیـد بـرای حـذف رقـم اشـتباه وارد شـده یـا زدن کلیـد بـرای خـروج از تنظیمـات کاربـران یـا زدن کلیـد بـرای تاییـد رمـز عبـور وارد شـده و رفتـن بـه مرحلـه بعـد چشـمکزن شـدن اولیـن کاراکتـر رمـز عبـور بـرای وارد کـردن مجـدد رمـز عبـور جدیـد. -5 بعـد از وارد کـردن رمـز عبـور، زدن کلیـد حـذف بـرای حـذف رقـم اشـتباه وارد شـده یـا زدن کلیـد بـرای خـروج از تنظیمـات کاربـران یـا زدن کلیـد بـرای تاییـد رمـز عبـور وارد شـده و شـروع بـه اعمـال تغییـرات پخـش دو بیـپ متوالـی بـرای بیـان موفقیتآمیـز بـودن عملیـات تغییـر رمـز عبـور و سـپس نمایـش کاربـر انتخـاب شـده و رمـز عبـور جدیـد تنظیـم شـده )ابتـدا شـماره کاربـر بـه صـورت چشـمکزن تنـد و سـپس ارقـام رمـز عبـور بـه ترتیـب( و بازگشـت بـه حالـت عـادی \*توجه: تنها کاربر اصلی قادر به تغییر یا اختصاص رمز عبور به سایر کاربران است. \*نکتـه: بـرای حـدف رمـز عبـور کاربـران غیـر اصلـی کـه قبـا رمـز عبـور بـه آنهـا اختصـاص داده شـده** 

**اسـت، کافـی اسـت رونـد بـاال را انجـام داده بـا ایـن تفـاوت کـه در مرحلـه وارد کـردن رمـز عبـور جدیـد و مرحلـه تکـرار رمـز عبـور جدیـد، بـدون وارد کـردن عـددی تنهـا کلیـد را بزنیـد.**

## تنظیم مدت زمان تأخیر

**تأخیر مدت زمانی اسـت که به شـخص فرصت میدهد از محیط خارج یا به محیط وارد شـود. \*توجـه: فقـط با وارد کردن رمز کاربر اصلـی میتوان مدت زمان تأخیر را تغییر داد. بــا لمــس کلیــد و نگــه داشــتن آن بــه حالــت تغییــر مــدت زمــان تأخیــر وارد میشــوید. بــا وارد شــدن بــه ایــن حالــت ابتــدا زمــان تأخیــر فعلــی بــا اســتفاده از اعــداد نمایــش داده میشــود و سـپس اولیـن کاراکتـر مربـوط بـه کاراکترهـای رمـز عبـور بـه حالـت چشـمکزن درمیآیـد. اکنـون زمــان تأخیــر جدیــد را میتــوان بــا اســتفاده از اعــداد کیپــد وارد نمــود. بــا زدن کلیــد پیــام تغییــر زمــان تأخیــر بــه دســتگاه ارســال میشــود. در صــورت دریافــت پاســخ از دســتگاه ابتــدا دو بیــپ متوالــی پخــش شــده و ســپس زمــان تأخیــر تنظیــم شــده بــا اســتفاده از اعــداد نمایــش داده َ بلنـد موفقیـت آمیـز نبـودن تغییـر زمـان میشـود. در غیـر ایـن صـورت کیپـد بـا یـک بیـپ نسـبتا تأخیــر را اعــام میکنــد.**

<u>2</u>

**\*نکتـه: تنهـا اعـداد بیـن 0 تـا 120 ثانیـه را بـه عنـوان زمـان تأخیـر میتـوان وارد نمـود. در غیـر**  ایـن صـورت کیپـد بـا یـک بیـپ نسـبتاَ بلنـد صحیـح نبـودن عـدد وارده را اعـلام میکنـد.<br>ایـن صـورت کیپـد بـا یـک بیـپ نسـبتاَ بلنـد صحیـح نبـودن عـدد وارده را اعـلام میکنـد. **\*نکتــه: مــدت زمــان تأخیــر در حالــت پیشفــرض 0 ثانیــه اســت بــه معنــی آن کــه هیچگونــه تأخیــری روی زون 2 نیســت.**

### تنظیمات صدا

**با لمس کلید و نگه داشتن آن به این حالت وارد میشوید. با وارد شدن به این حالت اعداد 1 تا 3 به حالت چشمکزن در میآیند و عدد مربوط به تنظیمات فعلی صدا با سرعت بیشتری چشمک میزند. با انتخاب هر یک از اعداد میتوانید تنظیمات صدا را تغییر دهید. تنظیمات مربوط به هر عدد در زیر نشان داده شده است.**

> **-1تمام صداها فعال هستند. -2 فقط صدای بیپ هنگام لمس کیپد غیرفعال است. -3 تمام صداها غیر فعال هستند.**

# تنظیمات نور پسزمینه

**بــا لمــس کلیــد و نگــه داشــتن آن بــه ایــن حالــت وارد میشــوید. بــا وارد شــدن بــه ایــن حالــت چـراغ نشـانگر مربـوط بـه تعـدادی از اعـداد بـه حالـت چشـمکزن درمیآیـد کـه بـا انتخـاب هـر یـک از آنهــا میــزان و جهــت نــور پسزمینــه را میتوانیــد تغییــر دهیــد.**

# مشاهده میزان آنتن دهی سیم کارت دستگاه

**بـرای مشـاهده میـزان آنتندهـی سـیم کارت، کلیـد را نگـه داریـد. بـا برداشـتن انگشـت از روی کیپـد میـزان آنتـن دهـی بـا روشـن شـدن تعـدادی از چراغهـای نشـانگر در قسـمت کاراکترهـای رمـز عبــور نمایــش داده میشــود.**

## ریست کردن تنظیمات کیپد

**24 بعـد از اتصـال تغذیـه بـه کیپـد، بعـد از تاخیـر کوتاهـی تمـام چراغهـای نشـانگر کیپـد دوبـار خامـوش روشـن میشـوند. اگـر بعـد از خامـوش شـدن آنهـا کلیـد را بـرای مـدت 2 ثانیـه نگـه داریـد، ابتـدا**  **یـک بیـپ بلنـد پخـش شـده و سـپس تمـام چراغهـای نشـانگر مجـددا دو مرتبـه چشـمک میزننـد. در ایــن صــورت دســتگاه ریســت میشــود و بــه تنظیمــات کارخانــه برمیگــردد. بدیــن معنــی کــه زمــان تاخیـر بـه مقـدار 0 ثانیـه و رمـز عبـور کاربـر اصلـی بـه 0000 تغییـر میکنـد و رمـز عبـور سـایر کاربـران حـذف خواهـد شـد. همچنیـن تنظیمـات صـدا و نـور پسزمینـه نیـز بـه مقـدار اولیـه )تنظیمـات مربـوط بـه عـدد 1( بـاز خواهـد گشـت.**

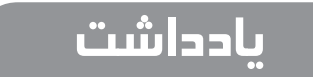

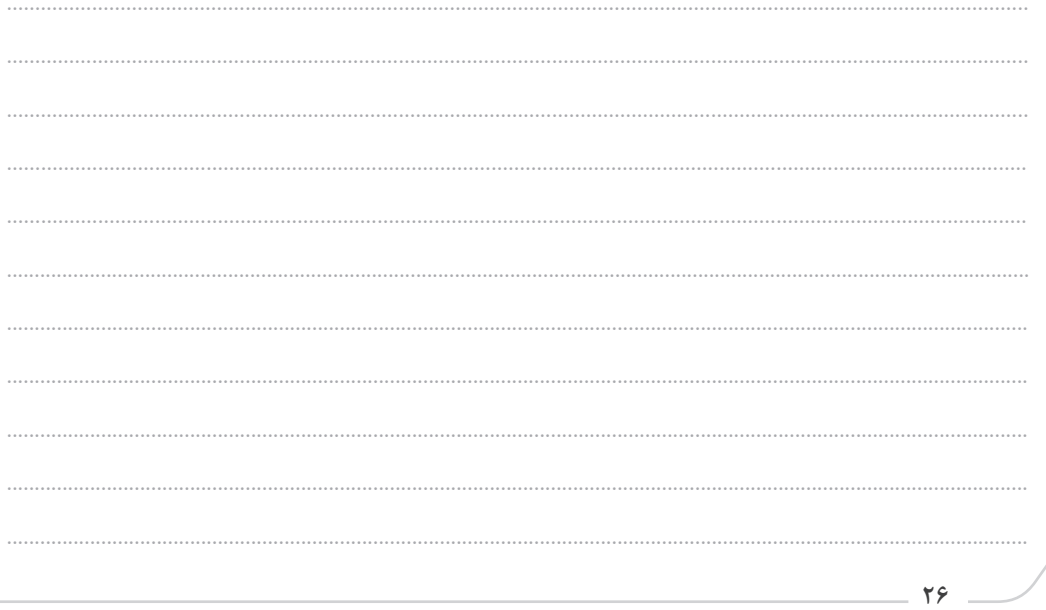

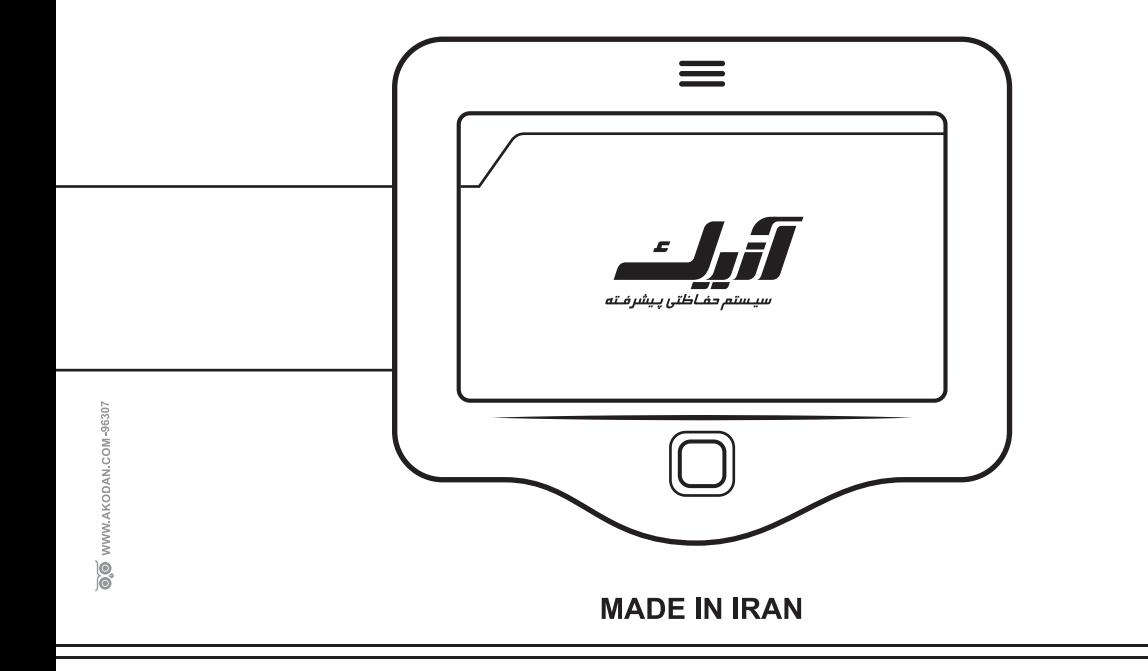